# Étapes de RMA du serveur AIO basé sur le RCM dans le déploiement CNDP

## Table des matières

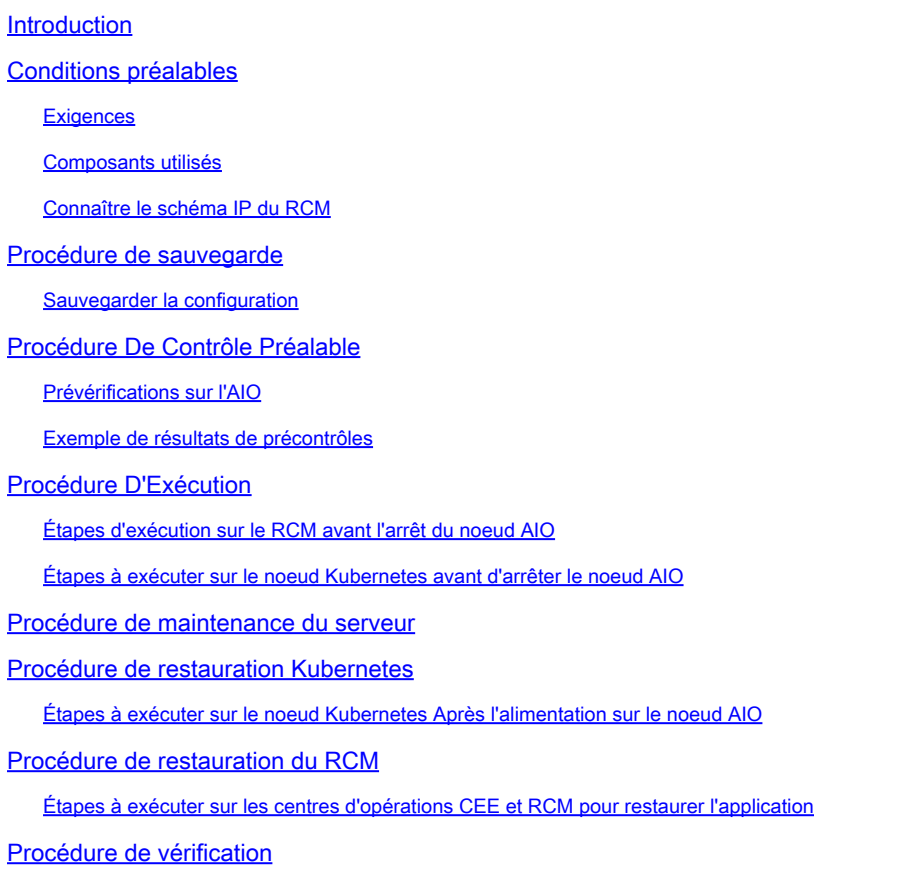

# Introduction

Ce document décrit la procédure détaillée pour l'autorisation de retour de matériel (RMA) pour le déploiement du serveur tout-en-un basé sur le gestionnaire de configuration de redondance (RCM) dans la plate-forme de déploiement natif cloud (CNDP) pour tout problème matériel ou toute activité liée à la maintenance.

# Conditions préalables

#### **Exigences**

Cisco vous recommande de prendre connaissance des rubriques suivantes :

- MCR
- Kubernetes

#### Composants utilisés

Les informations contenues dans ce document sont basées sur la version du RCM rcm.2021.02.1.i18

The information in this document was created from the devices in a specific lab environment. All of the devices used in this document started with a cleared (default) configuration. Si votre réseau est en ligne, assurez-vous de bien comprendre l'incidence possible des commandes.

#### Connaître le schéma IP du RCM

Ce document explique la conception du RCM, qui se compose de deux noeuds AIO avec deux Opscenters RCM et un CEE RCM, un pour chaque noeud AIO.

Dans cet article, le noeud AIO cible du RCM pour la RMA est AIO-1 (AI0301), qui contient les deux opérateurs du RCM à l'état PRIMARY.

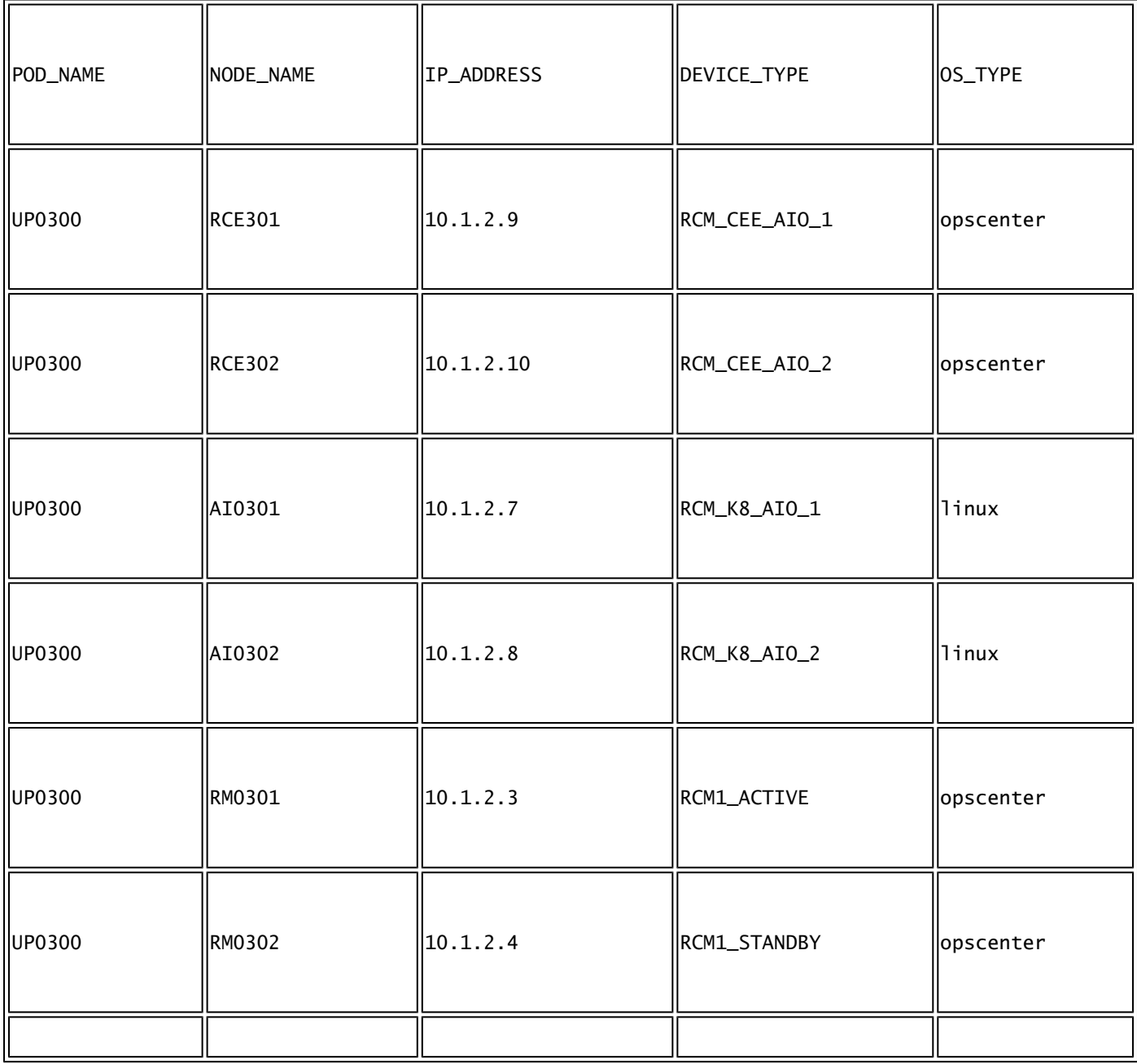

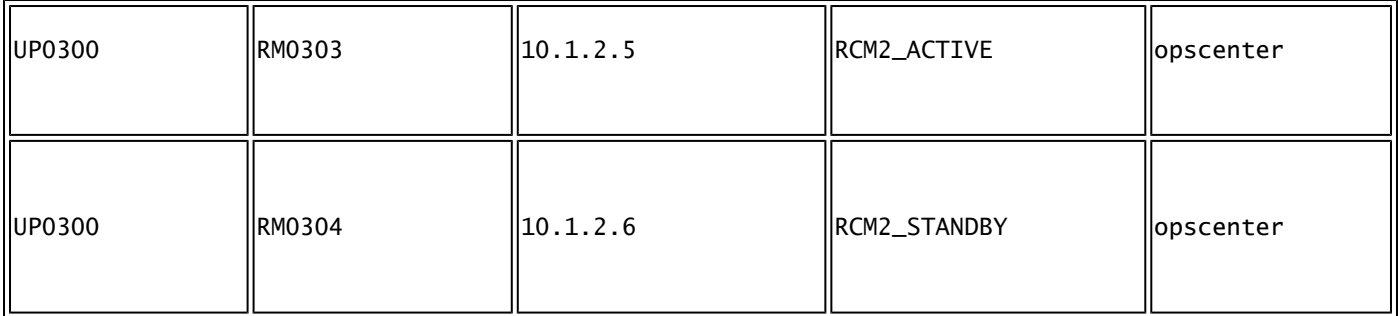

### Procédure de sauvegarde

#### Sauvegarder la configuration

Pour commencer, collectez la sauvegarde de la configuration en cours à partir des opscenters du RCM qui s'exécutent sur le noeud AIO cible.

# show running-config | nomore

Collectez la configuration en cours à partir des opscenters CEE du RCM qui s'exécute sur le noeud AIO cible.

# show running-config | nomore

### Procédure De Contrôle Préalable

#### Prévérifications sur l'AIO

Collectez le résultat de la commande à partir des deux noeuds AIO et vérifiez que tous les pods sont à l'état En cours d'exécution.

```
# kubectl get ns
# kubectl get pods -A -o wide
```
Exemple de résultats de précontrôles

Notez que les deux opscenteurs du RCM et un opscenteur CEE du RCM fonctionnent sur le noeud AIO-1

cloud-user@up0300-aio-1-master-1:~\$ kubectl get ns NAME STATUS AGE cee-rce301 Active 110d <- default Active 110d istio-system Active 110d kube-node-lease Active 110d kube-public Active 110d kube-system Active 110d nginx-ingress Active 110d rcm-rm0301 Active 110d <- rcm-rm0303 Active 110d <- registry Active 110d smi-certs Active 110d smi-node-label Active 110d smi-vips Active 110d cloud-user@up0300-aio-1-master-1:~\$

Connectez-vous à l'opscenter RCM de l'AIO-1 et vérifiez l'état.

[up0300-aio-1/rm0301] rcm# rcm show-status message : {"status":[" Fri Oct 29 07:21:11 UTC 2021 : State is MASTER"]} [up0300-aio-1/rm0301] rcm# [up0300-aio-1/rm0303] rcm# rcm show-status message : {"status":[" Fri Oct 29 07:22:18 UTC 2021 : State is MASTER"]} [up0300-aio-1/rm0303] rcm#

Répétez les mêmes étapes sur le noeud AIO-2 où les deux autres opscenters RCM correspondant au noeud AIO-1 sont présents.

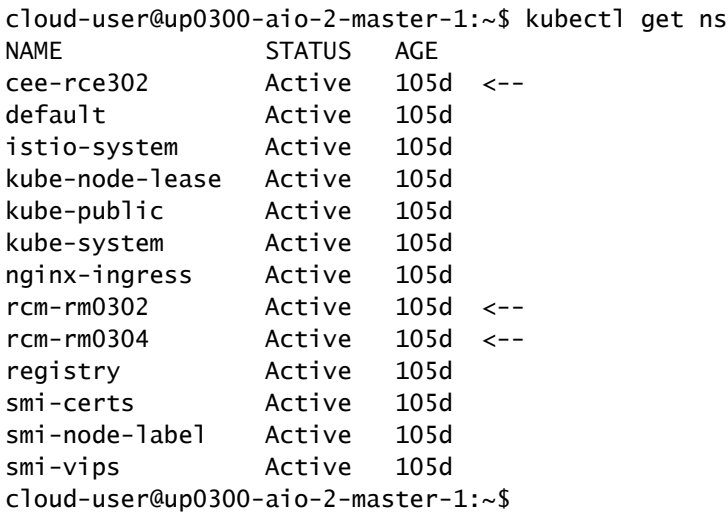

Connectez-vous à l'opscenter RCM de l'AIO-2 et vérifiez l'état.

```
[up0300-aio-2/rm0302] rcm# rcm show-status
message :
{"status":[" Fri Oct 29 09:32:54 UTC 2021 : State is BACKUP"]}
[up0300-aio-2/rm0302] rcm#
[up0300-aio-2/rm0304] rcm# rcm show-status
message :
{"status":[" Fri Oct 29 09:33:51 UTC 2021 : State is BACKUP"]}
[up0300-aio-2/rm0304] rcm#
```
### Procédure D'Exécution

Étapes d'exécution sur le RCM avant l'arrêt du noeud AIO

Comme les deux RCM sur AIO-1 sont MASTER, vous pouvez les faire migrer vers 1. BACKUP.

a. Pour ce faire, vous devez exécuter la commande rcm migrate primary sur les RCM actifs avant d'arrêter le serveur AIO-1.

```
[up0300-aio-1/rm0301] rcm# rcm migrate primary
```
[up0300-aio-1/rm0303] rcm# rcm migrate primary

b. Vérifiez que l'état est maintenant BACKUP sur AIO-1.

[up0300-aio-1/rm0301] rcm# rcm show-status [up0300-aio-1/rm0303] rcm# rcm show-status

c. Vérifiez que l'état est maintenant MASTER sur AIO-2 et assurez-vous qu'ils sont MASTER.

[up0300-aio-1/rm0302] rcm# rcm show-status [up0300-aio-1/rm0304] rcm# rcm show-status

d. Arrêtez le RCM sur les routeurs rm0301 et rm0303.

[up0300-aio-2/rm0301] rcm(config)# system mode shutdown [up0300-aio-1/rce301] rcm(config)# commit comment <CRNUMBER>

[up0300-aio-2/rm0303] rcm# config Entering configuration mode terminal [up0300-aio-2/rm0303] rcm(config)# system mode shutdown [up0300-aio-1/rce303] rcm(config)# commit comment <CRNUMBER>

2. Nous devons également arrêter les opérations CEE qui s'exécutent sur l'AIO-1, commandes utilisées.

```
[up0300-aio-1/rce301] cee# config
Entering configuration mode terminal
[up0300-aio-1/rce301] cee(config)# system mode shutdown
[up0300-aio-1/rce301] cee(config)# commit comment <CRNUMBER>
[up0300-aio-1/rce301] cee(config)# exit
```
Patientez quelques minutes et vérifiez que le système affiche 0,0 %.

[up0300-aio-1/rce301] cee# show system

3. Vérifiez qu'il n'existe pas de pods pour les espaces de noms RCM et CEE, à l'exception des pods documentation, smart-agent, ops-center-rcm et ops-center-cee

```
# kubectl get pods -n rcm-rm0301 -o wide
# kubectl get pods -n rcm-rm0303 -o wide
# kubectl get pods -n cee-rce302 -o wide
```
Étapes à exécuter sur le noeud Kubernetes avant d'arrêter le noeud AIO

Drainez le noeud Kubernetes de sorte que les pods et les services associés soient correctement terminés. Le planificateur ne sélectionnerait plus ce noeud Kubernetes et n'expulserait plus les pods de ce noeud. Déchargez un seul noeud à la fois.

Connectez-vous à SMI Cluster Manager.

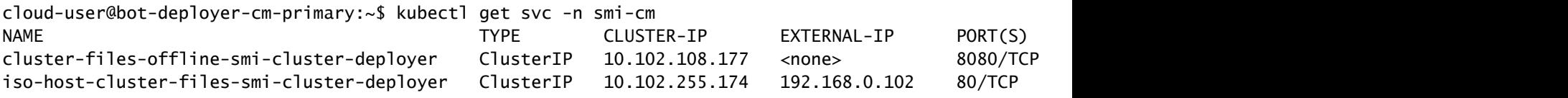

iso-host-ops-center-smi-cluster-deployer ClusterIP 10.102.58.99 192.168.0.100 3001/TCP 78d netconf-ops-center-smi-cluster-deployer ClusterIP 10.102.108.194 10.244.110.193 3022/TCP,22/TCP 78d ops-center-smi-cluster-deployer ClusterIP 10.102.156.123 <none> 8008/TCP,2024/TCP,2022/TCP,7681/TCP,3000/TCP,3001/TCP 78d squid-proxy-node-port NodePort 10.102.73.130 <none> 3128:31677/TCP 78d cloud-user@bot-deployer-cm-primary:~\$ ssh -p 2024 admin@<Cluster IP of ops-center-smi-cluster-deployer> Welcome to the Cisco SMI Cluster Deployer on bot-deployer-cm-primary Copyright © 2016-2020, Cisco Systems, Inc. All rights reserved. admin connected from 192.168.0.100 using ssh on ops-center-smi-cluster-deployer-686b66d9cd-nfzx8 [bot-deployer-cm-primary] SMI Cluster Deployer# [bot-deployer-cm-primary] SMI Cluster Deployer# show clusters LOCK TO NAME VERSION --------------------------- cp0100-smf-data  $cp0100$ -smf-ims  $$ cp0200-smf-data  $cp0200$ -smf-ims  $$ up0300-aio-1 - <--  $\mu$ p0300-aio-2 up0300-upf-data -  $\mu$ p0300-upf-ims

Drainez le noeud maître :

[bot-deployer-cm-primary] SMI Cluster Deployer# clusters up0300-aio-1 nodes master-1 actions sync drain This would run drain on the node, disrupting pods running on the node. Are you sure? [no,yes] yes message accepted

Marquez le noeud maître-1 en mode maintenance :

```
[bot-deployer-cm-primary] SMI Cluster Deployer# config 
Entering configuration mode terminal
[bot-deployer-cm-primary] SMI Cluster Deployer(config)# clusters up0300-aio-1
[bot-deployer-cm-primary] SMI Cluster Deployer(config-clusters-up0300-aio-1)# nodes master-1
[bot-deployer-cm-primary] SMI Cluster Deployer(config-nodes-master1)# maintenance true 
[bot-deployer-cm-primary] SMI Cluster Deployer(config-nodes-master1)# commit
Commit complete.
[bot-deployer-cm-primary] SMI Cluster Deployer(config-nodes-master1)# end
```
Exécutez la synchronisation du cluster et surveillez les journaux pour l'action de synchronisation :

[bot-deployer-cm-primary] SMI Cluster Deployer# clusters up0300-aio-1 nodes master-1 actions sync This would run sync. Are you sure? [no,yes] yes message accepted [bot-deployer-cm-primary] SMI Cluster Deployer# clusters up0300-aio-1 nodes master-1 actions sync logs Exemple de résultat pour les journaux de synchronisation de cluster :

```
[installer-master] SMI Cluster Deployer#  clusters kali-stacked nodes cmts-worker1-1 actions sync logs
Example Cluster Name: kali-stacked
Example WorkerNode: cmts-worker1
logs 2020-10-06 20:01:48.023 DEBUG cluster_sync.kali-stacked.cmts-worker1: Cluster name: kali-stacked
2020-10-06 20:01:48.024 DEBUG cluster_sync.kali-stacked.cmts-worker1: Node name: cmts-worker1
2020-10-06 20:01:48.024 DEBUG cluster_sync.kali-stacked.cmts-worker1: debug: false
2020-10-06 20:01:48.024 DEBUG cluster_sync.kali-stacked.cmts-worker1: remove_node: true
PLAY [Check required variables] ************************************************
TASK [Gathering Facts] *********************************************************
Tuesday 06 October 2020  20:01:48 +0000 (0:00:00.017)       0:00:00.017 *******
ok: [master3]
ok: [master1]
ok: [cmts-worker1]
ok: [cmts-worker3]
ok: [cmts-worker2]
ok: [master2]
TASK [Check node_name] *********************************************************
Tuesday 06 October 2020  20:01:50 +0000 (0:00:02.432)       0:00:02.450 *******
skipping: [master1]
skipping: [master2]
skipping: [master3]
skipping: [cmts-worker1]
skipping: [cmts-worker2]
skipping: [cmts-worker3]
PLAY [Wait for ready and ensure uncordoned] ************************************
TASK [Cordon and drain node] ***************************************************
Tuesday 06 October 2020  20:01:51 +0000 (0:00:00.144)       0:00:02.594 *******
skipping: [master1]
skipping: [master2]
skipping: [master3]
skipping: [cmts-worker2]
skipping: [cmts-worker3]
TASK [upgrade/cordon : Cordon/Drain/Delete nodel ********************************
Tuesday 06 October 2020  20:01:51 +0000 (0:00:00.205)       0:00:02.800 *******
changed: [cmts-worker1 -> 172.22.18.107]
PLAY RECAP *********************************************************************
cmts-worker1               : ok=2    changed=1    unreachable=0    failed=0    skipped=1    rescued=0    ignored=0  
cmts-worker2               : ok=1    changed=0    unreachable=0    failed=0    skipped=2    rescued=0    ignored=0  
cmts-worker3               : ok=1    changed=0    unreachable=0    failed=0    skipped=2    rescued=0    ignored=0  
master1                    : ok=1    changed=0    unreachable=0    failed=0    skipped=2    rescued=0    ignored=0  
master2             : ok=1  changed=0     unreachable=0     failed=0  skipped=2      rescued=0
master3                    : ok=1    changed=0    unreachable=0    failed=0    skipped=2    rescued=0    ignored=0  
Tuesday 06 October 2020  20:02:29 +0000 (0:00:38.679)       0:00:41.479 *******
===============================================================================
2020-10-06 20:02:30.057 DEBUG cluster_sync.kali-stacked.cmts-worker1: Cluster sync successful
2020-10-06 20:02:30.058 DEBUG cluster_sync.kali-stacked.cmts-worker1: Ansible sync done
```
2020-10-06 0:02:30.058 INFO cluster\_sync.kali-stacked.cmts-worker1: \_sync finished. Opening lock

### Procédure de maintenance du serveur

Mettez le serveur hors tension à partir de CIMC avec précaution. Procédez à l'activité de maintenance liée au matériel telle que définie dans la musique d'attente matérielle et assurezvous que toutes les vérifications de l'état sont effectuées après la mise sous tension du serveur. Remarque : cet article ne couvre pas la musique d'attente d'activité de maintenance ou de matériel pour le serveur, car elle diffère de l'énoncé du problème

### Procédure de restauration Kubernetes

Étapes à exécuter sur le noeud Kubernetes Après l'alimentation sur le noeud AIO

Connectez-vous à SMI Cluster Manager :

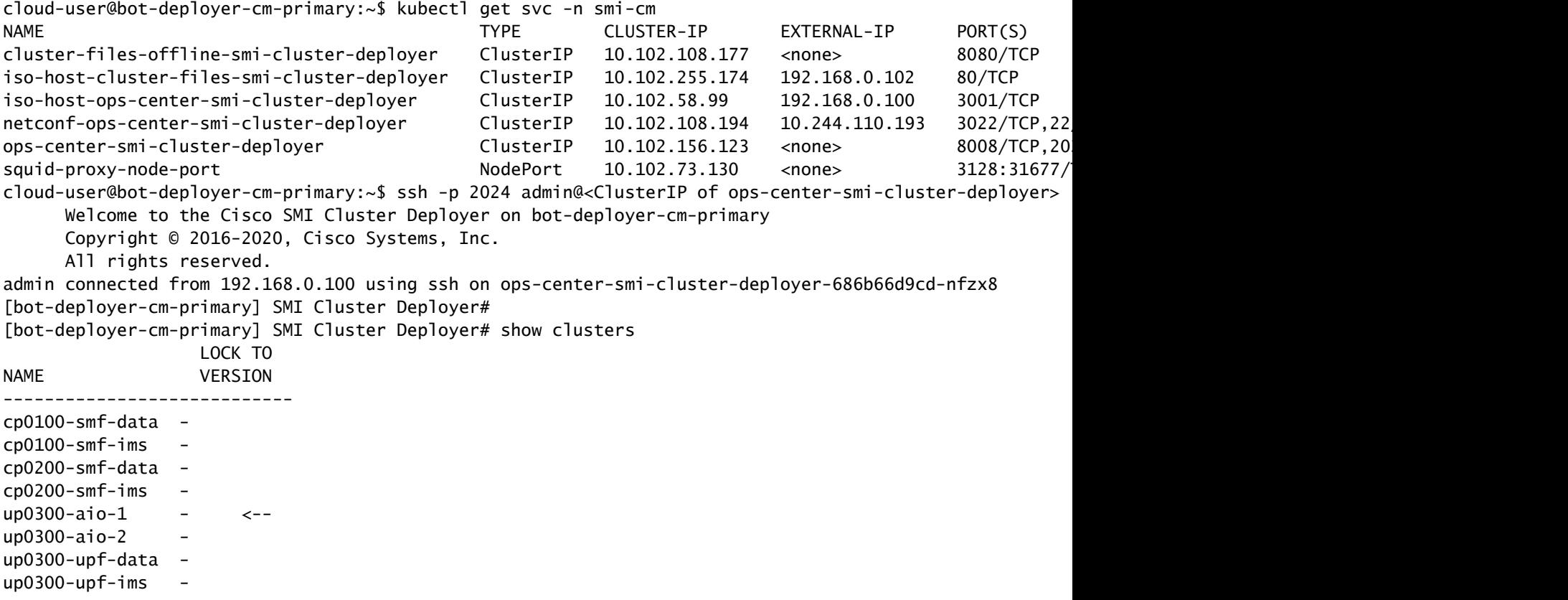

Désactivez l'indicateur de maintenance pour que le maître-1 soit à nouveau ajouté au cluster.

```
[bot-deployer-cm-primary] SMI Cluster Deployer# config
Entering configuration mode terminal
[bot-deployer-cm-primary] SMI Cluster Deployer(config)# clusters up0300-aio-1
[bot-deployer-cm-primary] SMI Cluster Deployer(config-clusters-up0300-aio-1)# nodes master-1
[bot-deployer-cm-primary] SMI Cluster Deployer(config-nodes-master-1)# maintenance false
[bot-deployer-cm-primary] SMI Cluster Deployer(config-nodes-master-1)# commit
Commit complete.
[bot-deployer-cm-primary] SMI Cluster Deployer(config-nodes-master-1)# end
```
Restaurez les pods et les services du noeud maître avec l'action de synchronisation du cluster.

[bot-deployer-cm-primary] SMI Cluster Deployer# clusters up0100-aio-1 nodes master-1 actions sync run d This would run sync. Are you sure? [no,yes] yes message accepted

Surveillez les journaux pour l'action de synchronisation.

[bot-deployer-cm-primary] SMI Cluster Deployer# clusters up0100-aio-1 nodes master-1 actions sync logs

Vérifiez l'état du cluster du maître AIO-1.

[bot-deployer-cm-primary] SMI Cluster Deployer# clusters up0300-aio-1 actions k8s cluster-status

Exemple de sortie :

```
[installer-] SMI Cluster Deployer# clusters kali-stacked actions k8s cluster-status
pods-desired-count 67
pods-ready-count 67
pods-desired-are-ready true
etcd-healthy true
all-ok true
```
### Procédure de restauration du RCM

#### Étapes à exécuter sur les centres d'opérations CEE et RCM pour restaurer l'application

Mettez à jour les composants CEE opscenter et RCM opscenter en mode d'exécution.

Configurez le mode d'exécution pour rce301.

```
[up0300-aio-1/rce301] cee# config
Entering configuration mode terminal
[up0300-aio-1/rce301] cee(config)# system mode running
[up0300-aio-1/rce301] cee(config)# commit comment <CRNUMBER>
[up0300-aio-1/rce301] cee(config)# exit
```
Attendez quelques minutes et vérifiez que le système est à 100,0 %.

[up0300-aio-1/rce301] cee# show system

```
Configurez le mode running pour rm0301.
```

```
[up0300-aio-2/rm0301] rcm# config
Entering configuration mode terminal
[up0300-aio-2/rm0301] rcm(config)# system mode running
[up0300-aio-1/rce301] rcm(config)# commit comment <CRNUMBER>
```
Patientez quelques minutes et vérifiez que le système est à 100,0 %.

[up0300-aio-1/rm0301] cee# show system

Configurez le mode running pour rm0303.

```
[up0300-aio-2/rm0303] rcm# config
Entering configuration mode terminal
[up0300-aio-2/rm0303] rcm(config)# system mode running
[up0300-aio-1/rce303] rcm(config)# commit comment <CRNUMBER>
```
Attendez quelques minutes et vérifiez que le système est à 100,0 %.

```
[up0300-aio-1/rm0303] cee# show system
```
### Procédure de vérification

Vérifiez que les pods sont tous à l'état UP et Running sur les deux noeuds AIO avec ces commandes.

```
on AIO nodes:
kubectl get ns
kubectl get pods -A -o wide
on RCM ops-centers:
rcm show-status
```
#### À propos de cette traduction

Cisco a traduit ce document en traduction automatisée vérifiée par une personne dans le cadre d'un service mondial permettant à nos utilisateurs d'obtenir le contenu d'assistance dans leur propre langue.

Il convient cependant de noter que même la meilleure traduction automatisée ne sera pas aussi précise que celle fournie par un traducteur professionnel.